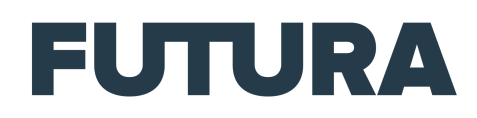

# Midjourney : quand l'IA transforme vos idées en images

## Podcast écrit par Sylvain Biget et lu par Alain Mattei

### [*Générique d'intro, une musique énergique et vitaminée.*]

Créer des images au réalisme bluffant grâce à Midjourney, c'est le test de la semaine avec Vitamine Tech.

#### [*Fin du générique.*]

Cela fait des semaines que l'on ne parle que de la révolution ChatGPT, de ses frasques, ses améliorations et ses détournements. Cette intelligence artificielle a même été utilisée en France pour rédiger un amendement à une loi autorisant l'utilisation d'IA pour surveiller les grandes manifestations sportives. Mais il n'y a pas que les chatbots dans la vie des intelligences artificielles, il y a aussi celles qui sont douées en graphisme, et justement, ces derniers jours, cela se bouscule sacrément du côté de ces IA capables de générer des images à partir de descriptions écrites.

#### [*Une musique électronique calme.*]

Elles évoluent toutes pour corriger quelques problèmes de jeunesse et de toutes nouvelles IA tentent également de se faire une place. Celle qui a le plus attiré notre attention c'est Midjourney. Elle vient tout juste de sortir en version 5, une version censée apporter de grandes améliorations avec un niveau de détail et de précision des images photoréaliste impressionnant. Cette version 5 ajoute aussi de nombreux nouveaux styles. La définition des images a été multipliée par deux et elles sont plus détaillées. Les textures ne sont plus coupées. Et enfin, le générateur d'images est censé régler les problèmes d'affichage des mains des personnages. Eh oui, car allez savoir pourquoi, les mains et leurs doigts restent problématiques pour toutes ces IA. Elles sont souvent déformées et il manque des doigts, ou alors il y en a de trop. Nous avons donc pu tester Midjourney pour pouvoir constater si l'IA s'est vraiment améliorée comme elle le prétend. L'inscription au service est un peu compliquée, car l'interface est hébergée chez Discord. Il faut donc nécessairement créer un compte sur la messagerie Discord, puis obtenir une invitation de Midjourney à partir du site de l'éditeur. Une fois cette contrainte passée, on se retrouve dans l'interface sombre de Discord. Il faut d'abord sélectionner un canal de débutants. À partir de ce moment, vous allez pouvoir découvrir que vous êtes loin d'être le·a seul·e à utiliser l'outil. Les images fraîchement créées et les requêtes défilent à toute allure. C'est à vous de jouer ! Là encore, ça n'est pas très intuitif. En bas de la page, dans la zone de texte, il faut saisir une commande pour que la messagerie affiche un « prompt ». C'est maintenant que vous pouvez rédiger la description de l'image que vous souhaitez générer. Il ne faut pas lésiner sur les détails, le style artistique, s'il s'agit d'une photo, d'une peinture ou d'un dessin. Vous

pouvez indiquer également des détails techniques, comme des profondeurs de champ ou bien des éclairages. Tout est possible ! Ce qui l'est également, c'est de créer des scènes avec des célébrités. C'est ainsi qu'on a pu voir défiler dans les créations, un Donald Trump se faisant arrêter par la police, ou bien l'ex-chancelière allemande Angela Merkel manger une glace sur la plage avec Barack Obama. Il y a même une photo du président Macron portant un gilet jaune et défilant dans une manifestation. Vous l'aurez compris, Midjourney n'est pas à mettre entre toutes les mains, et surtout pas des spécialistes des fausses informations. À Vitamine Tech, on est plus sérieux, et on s'est contenté de créer des véhicules de transport futuristes au crépuscule. Après avoir lancé cette commande, il faut patienter. Puis retrouver sa création dans la liste qui défile. Celle-ci est toutefois accessible plus simplement en cliquant en haut à droite sur l'icône des notifications. L'IA génère quatre propositions d'images. Dans nos tentatives, il a fallu autour d'une minute pour y parvenir. Mais en cas d'affluence, c'est bien plus long. Dans tous les cas, les propositions d'images sont surprenantes et souvent épatantes. En revanche, lorsque l'on cherche à générer des personnages et donc des mains, il apparaît que les petits soucis communs aux IA ne sont pas vraiment réglés. Quoi qu'il en soit, on y prend très vite goût et les 25 essais gratuits sont rapidement grillés. Pour aller au-delà, il faut opter pour une des formules payantes, à partir de 10 \$ par mois.

#### [*Virgule sonore, une cassette que l'on accélère puis rembobine.*] [*Une musique de hip-hop expérimental calme.*]

À peine ce test de Midjourney achevé, Microsoft a lui aussi lancé de son côté Bing Image Creator. Le principe est exactement le même, sauf qu'au lieu de Discord, il faut nécessairement disposer d'un compte Microsoft et utiliser le navigateur Edge. Sous le capot de cette IA disponible en version bêta, on trouve DALL-E. Il s'agit de l'IA graphique d'OpenAI, le créateur de ChatGPT. On saisit la description de l'image à créer. Mais il faut le faire en anglais pour le moment. Ici encore, quatre images sont générées. Le résultat est également impressionnant, mais moins fin qu'avec Midjourney. Et surtout, avec cette IA, c'est du sérieux. Aucune chance de pouvoir mettre une personnalité dans une situation loufoque. Microsoft a totalement bridé son système et certains mots-clés suspicieux bloquent la création. Pour le coup, il faut aussi mettre des freins à son imagination. Pour le moment, il ne s'agit que d'une version de test, mais dans l'avenir, il sera possible de l'utiliser directement dans le moteur de recherche Bing. Pour terminer, sachez que le problème de toutes ces IA, ce sont les droits d'auteur. Car, pour générer les images, elles s'inspirent de gigantesques bases de données d'art graphique appartenant à des artistes. Des procès ont déjà eu lieu. Un souci qu'évite de façon maline le tout dernier arrivé qu'est Adobe. Son IA Firefly, disponible en version bêta en ligne, a été nourrie à une base de données d'images libres de droits provenant d'Adobe Stock.

#### [*Virgule sonore, un grésillement électronique.*]

C'est tout pour cet épisode de Vitamine Tech consacré à la création graphique par intelligence artificielle, et vous verrez qu'on se prend très vite au jeu. Si ce podcast vous plaît, n'hésitez pas à nous retrouver sur vos applications d'écoute préférées pour vous abonner et ne manquer aucun épisode à venir. Deezer, iTunes, Spotify… Quelle que soit votre plateforme préférée, nous sommes là pour vous présenter les plus grandes nouveautés produit, mais aussi les dernières nouveautés en matière d'intelligence artificielle. Pensez également à partager l'épisode sur les réseaux sociaux ou à faire connaître Vitamine Tech et les autres podcasts de Futura. Pour être sûr·e·s de continuer de nous suivre tout au long de l'année, pensez à vous abonner à Vitamine Tech et à nos autres podcasts. Pour le reste, je vous souhaite à toutes et tous une excellente soirée ou une très bonne journée et je vous dis à la semaine prochaine, dans Vitamine Tech.

[*Un glitch électronique ferme l'épisode.*]